## How to make a my.scouting.org Account for you or a Scout

You will then go to my.scouting.org and be prompted to log in or create as account if you do not have an account.

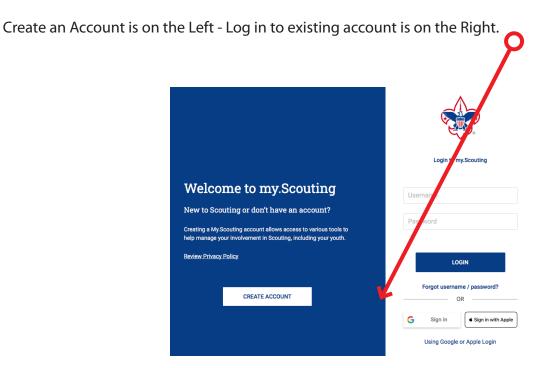

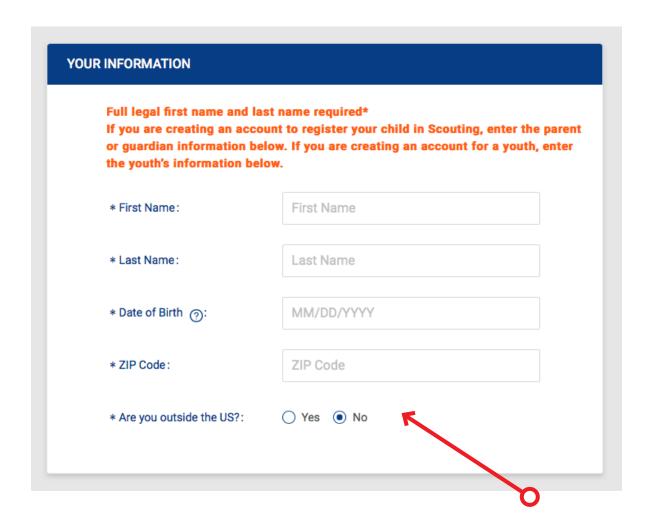

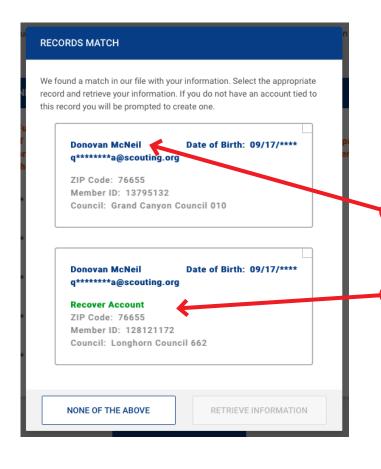

Once you enter in your data the system will see if it finds any matches.

If it finds matches based on First Name, Last Name, Date of Birth and Zip Code, you will be asked if it is you.

Here are 2:

This one is a BSA # that does not have a login which you could claim

This one with "Recover Account" has a log in and you would need to provide data to recover

If no matches are found you will not see this interface.

If there are no matches it means something is wrong and you might need to stop and check